# A COMPREHENSIVE OVERVIEW OF INVENTIONS IN THE GLOBAL MARKETPLACE **DERWENT INNOVATIONS INDEX<sup>5M</sup>**

FACILITATES RAPID, PRECISE PATENT SEARCHING

**GHID DE UTILIZARE** 

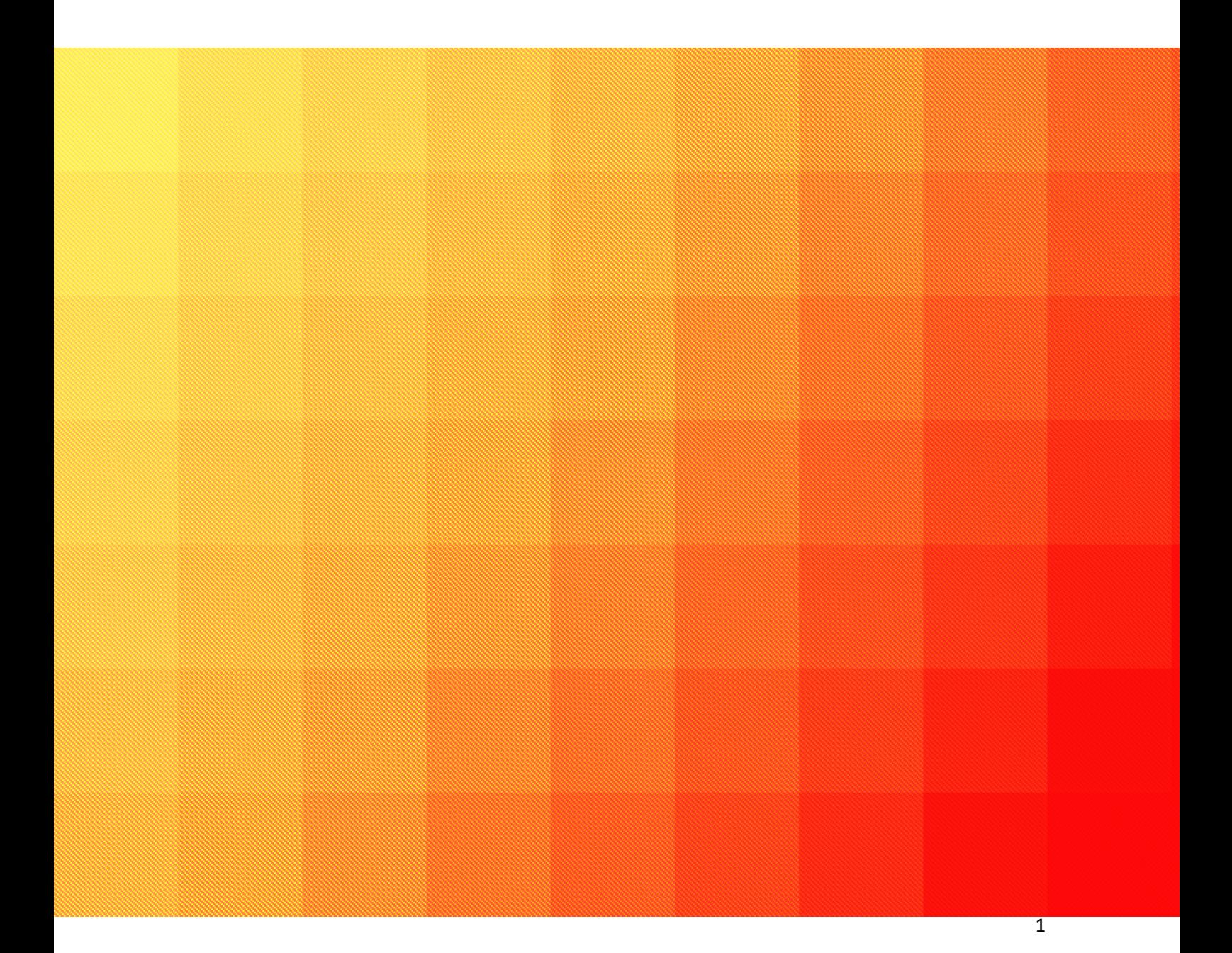

# **PAGINA PRINCIPALĂ**

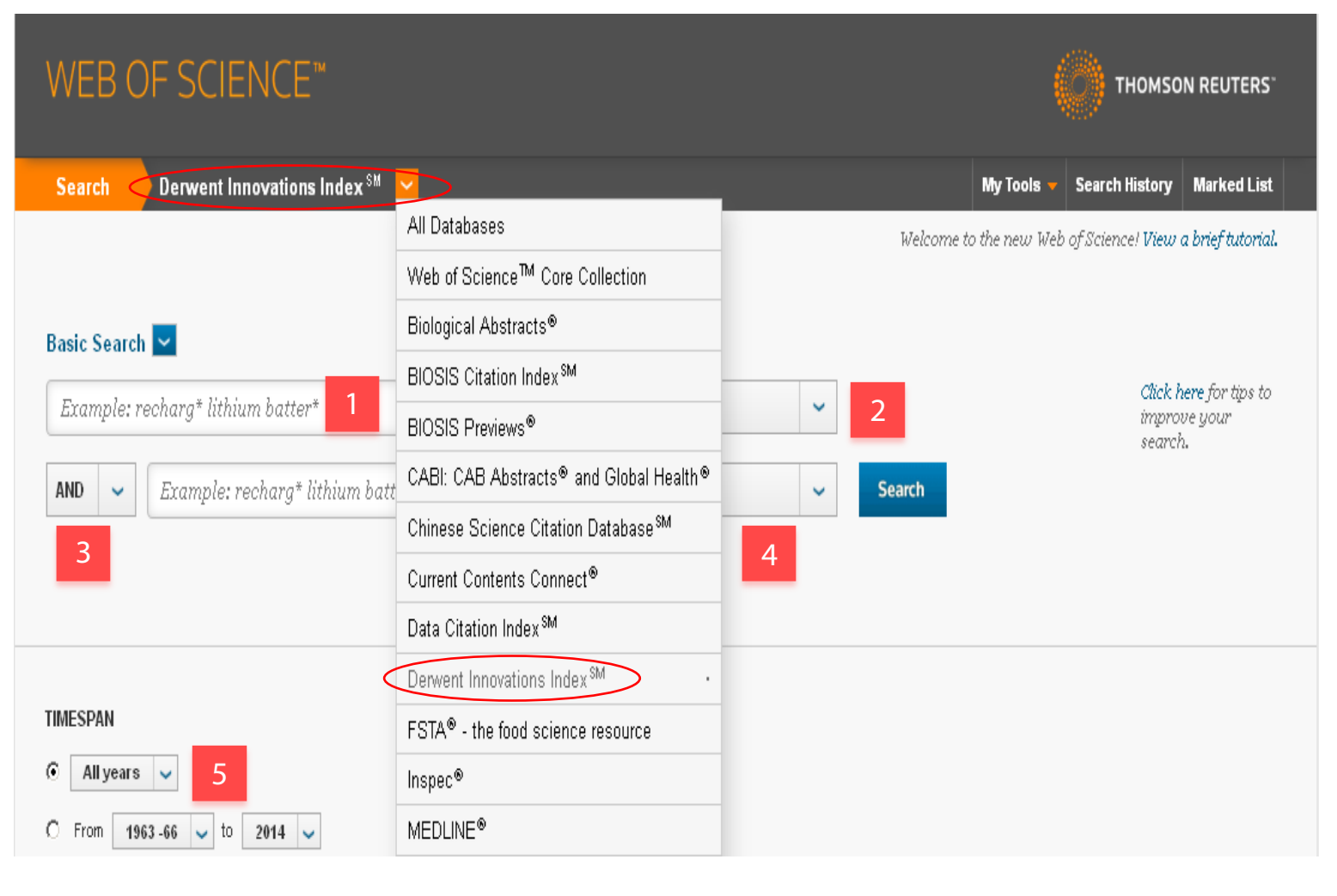

## **CĂUTAREA**

Caută înregistrări în baza de date. Toate căutarile sunt adaugate în tabelul Search History. Folosiți toate funcțile când creați o căutare.

Puteţi folosi până la 6.000 de termeni într-o singura cautare.

- 1. Introduceti cuvintele cheie în caseta de căutare
- 2. Alegeţi câmpurile de căutare
- 3. Folosiţi operatori logici (AND, OR, NOT) pentru a combina cuvinte cheie din diferite câmpuri de căutare
- 4. Adăugați încă o casetă de căutare
- 5. Selectați perioada de timp.

**Save as my defaults** – platforma vă oferă posibilitatea de a salva setările preferate pentru Timespan (intervalul de timp în care se face căutarea rezultatelor). Aceste setări vor fi reţinute şi aplicate la fiecare deschidere a platformei. Save as my defaults necesită crearea unui cont personal.

#### **LISTA DE REZULTATE**

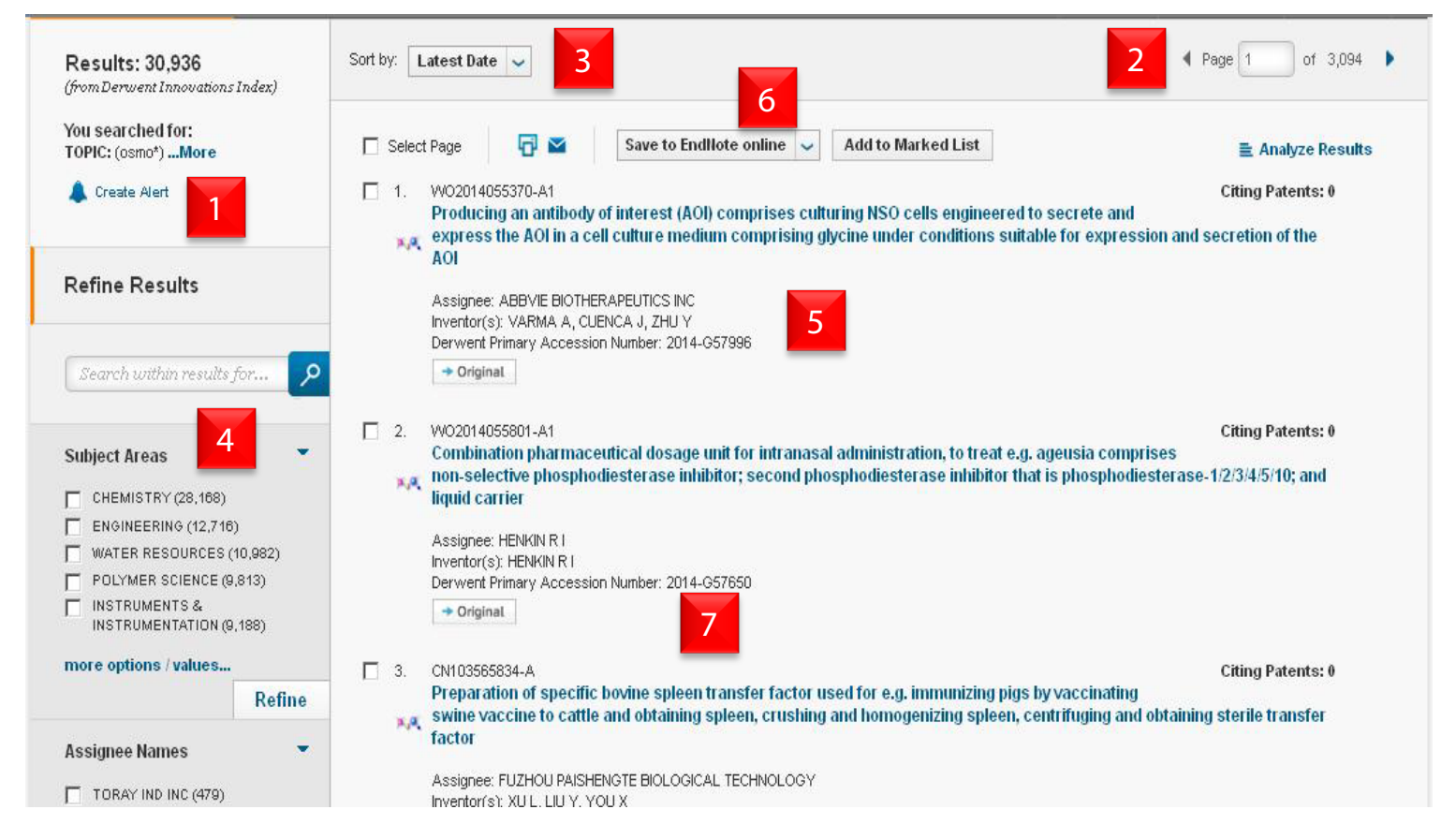

- 1. Creare alertă platforma va rula această căutare la un interval stabilit de către utilizator şi va trimite o notificare prin email.
- 2. Selectarea paginii
- 3. Sortarea rezultatelor în funcţie de: data, inventator, citări, etc.
- 4. Rafinarea rezultatelor sau căutarea în rezultatele căutării
- 5. Rezultatele căutării date bibliografice
- 6. Export al referintelor în EndNote
- 7. Functia de analiză a rezultatelor

# **CĂUTAREA COMPUSILOR CHIMICI**

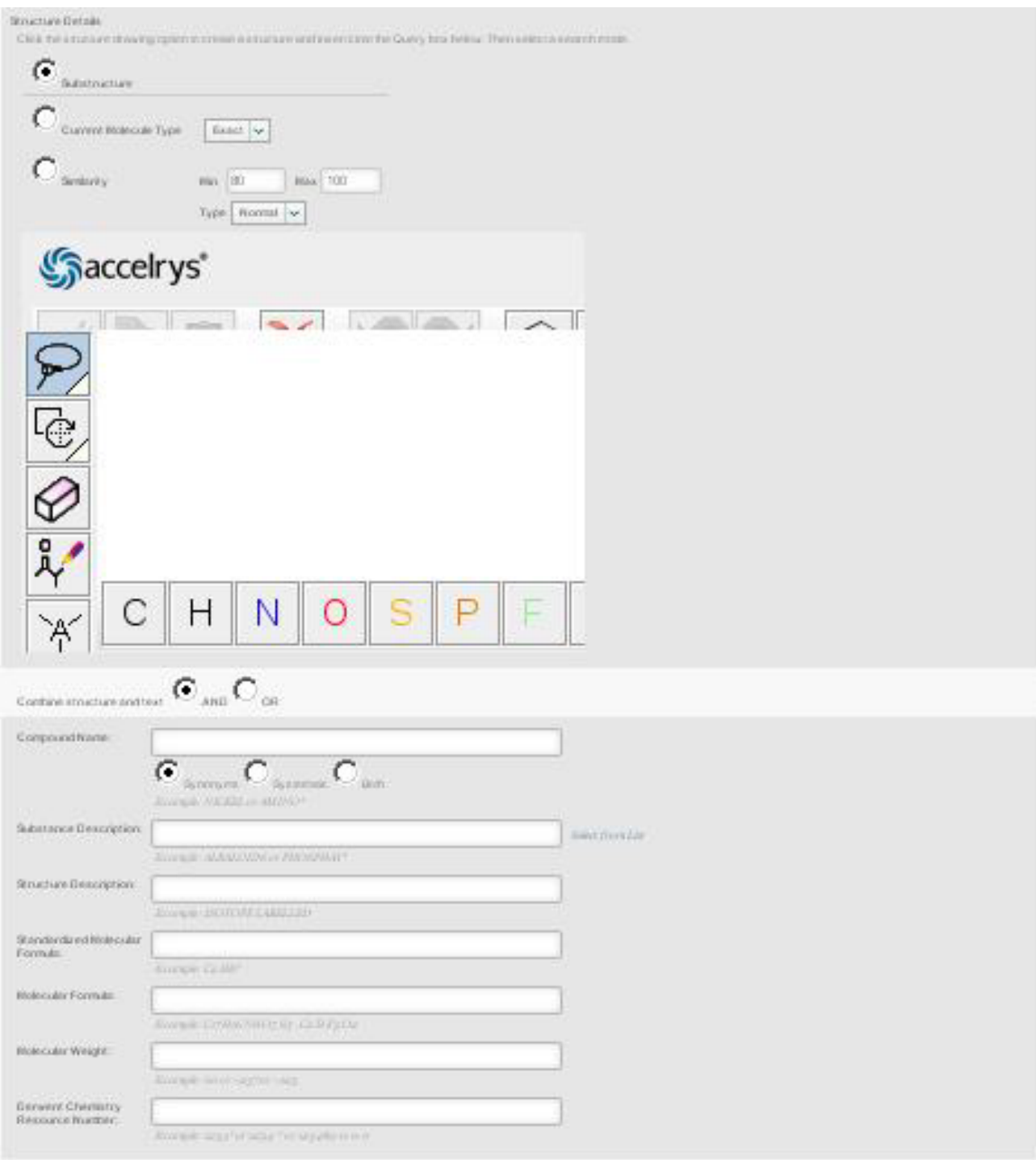

Utilizând Search Compound aveți posibilitatea de a crea căutări în funcție de nume, structură, formula moleculară, etc.

Pentru a folosi ecranul de desen este necesară instalarea Java:

http://www.java.com/en/download/index.jsp

### **ANALIZA REZULTATELOR**

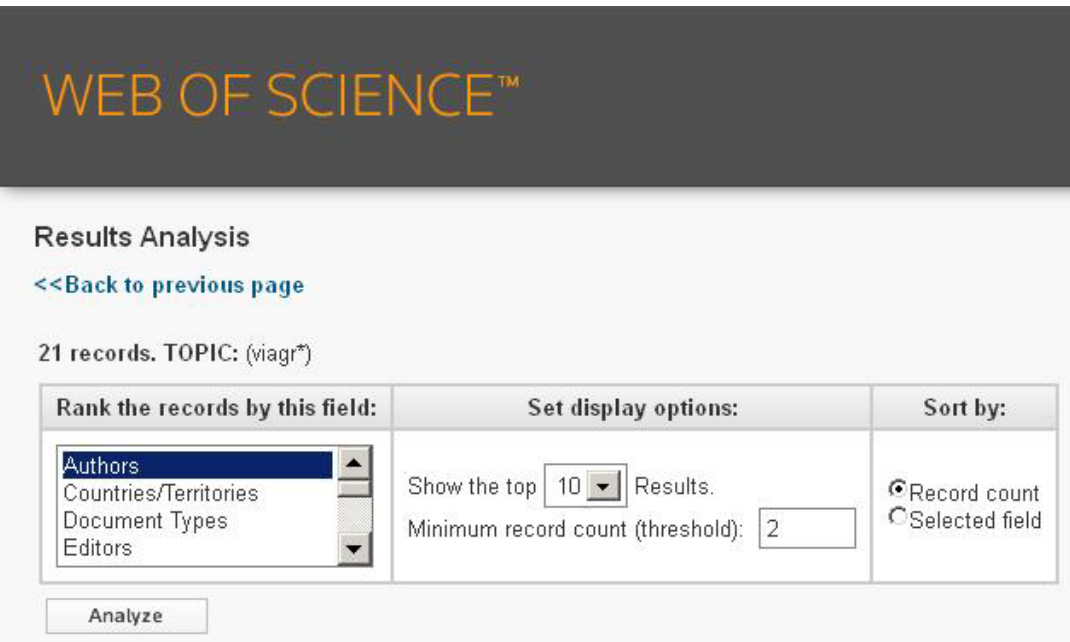

Această funcţie vă permite să grupaţi şi să evaluaţi rezultatele, prin extragerea informaţiilor din mai multe câmpuri ale înregistrărilor. Utilizaţi această funcţie pentru a găsi cei mai importanți autori ai unui domeniu de studiu sau generați liste ale instituțiilor, ordonate în functie de numarul de înregistrări.

#### **Contact:**

România: documentare@infocercetare.ro [+4] 021 210 20 96

Science head Offices for Europe, Middle east and Africa London: +44 20 7433 4000